## **I. ПОЯСНИТЕЛЬНАЯ ЗАПИСКА**

Программа учебной дисциплины «Информационные технологии в профессиональной деятельности» предназначена для реализации государственных требований к минимуму содержания и уровню подготовки выпускников по специальностям «Технология машиностроения» и «Монтаж и эксплуатация промышленного оборудования» среднего профессионального образования.

Программа составлена на основе государственного стандарта среднего профессионального образования Российской Федерации по специальности «Технология машиностроения» и «Монтаж и эксплуатация промышленного оборудования».

Учебная дисциплина «Информационные технологии в профессиональной деятельности» входит в блок общепрофессиональных дисциплин, служит для создания условий при изучении специальных дисциплин, связанных с автоматизацией разработки технологических процессов, является важнейшей дисциплиной, формирующей профессиональные знания, служащей для повышения конкурентоспособности специалистов, выпускаемых техническим колледжем.

Курс основывается на знаниях и умениях, полученных при изучении дисциплин «Математика», «Информатика», «Инженерная графика», «Машинная графика».

Целью дисциплины является изучение основных информационных технологий, применяемых в учебной и практической деятельности техника; подготовка к выполнению дипломной работы с использованием компьютерных технологий.

Задачи дисциплины – освоение примеров работы с прикладными программами, используемых для автоматизации технологических проектноконструкторских работ и делопроизводства.

В результате изучения дисциплины студент должен:

#### *знать:*

о роли и месте учебной дисциплины в профессиональной деятельности;

- этапы развития информационных технологий;
- технологии обработки текстовой информации в профессиональных информационных программах;
- назначение и области применения текстовых процессоров и электронных таблиц;
- назначение и области применения графических редакторов;

1

- прикладное программное обеспечение и информационные ресурсы в машиностроении;
- моделирование и прогнозирование в профессиональной деятельности

#### *уметь:*

- создавать текстовые документы;
- создавать электронные таблицы;
- вставлять рисунки, графики и другие объекты;
- чертить с помощью чертежно-конструкторских программ;
- оформлять конструкторскую документацию на компьютере;
- использовать основные виды автоматизированных информационных технологий.

Дисциплина рассчитана на один (восьмой) семестр теоретического изучения. Общий объем составляет 72 часа. Аудиторные занятия 60 часов, из них 30 часов лекционно-практических занятий, 30 часов лабораторных работ, 12 часов самостоятельной работы.

На лекционно-практических занятиях студенты знакомятся с теоретическими положениями, информационными технологиями, системами автоматизированного проектирования.

Лабораторные работы предназначены для приобретения практических навыков работы в прикладных программах и закрепления теоретических знаний.

Самостоятельная работа студентов выполняется в виде домашних заданий, предполагающих подготовку сообщений, индивидуальных заданий, выполнение которых направлено на закрепление теоретических знаний.

Республиканский компонент представлен во время изучения дисциплины «Информационные технологии», так как в качестве объектов, используемых для черчения в графических редакторах, используются схемы электроснабжения цехов предприятий ПМР - заводов «Электромаш», «Литмаш», «Тиротекс», с которыми студенты были ознакомлены во время прохождения производственных и учебных практик, а также в процессе обучения в Техническом колледже.

Текущий контроль усвоения материала проводится посредством проведения контрольных и самостоятельных работ по каждому разделу.

Итоговой формой контроля является экзамен в 8 семестре, вопросы для которого утверждаются на заседании кафедры. Для проведения экзамена формируются билеты.

## **II. ТЕМАТИЧЕСКОЕ ПЛАНИРОВАНИЕ**

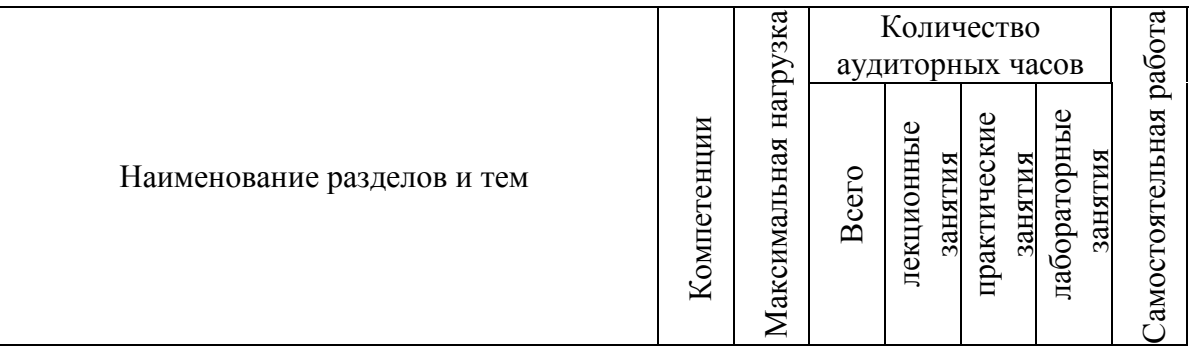

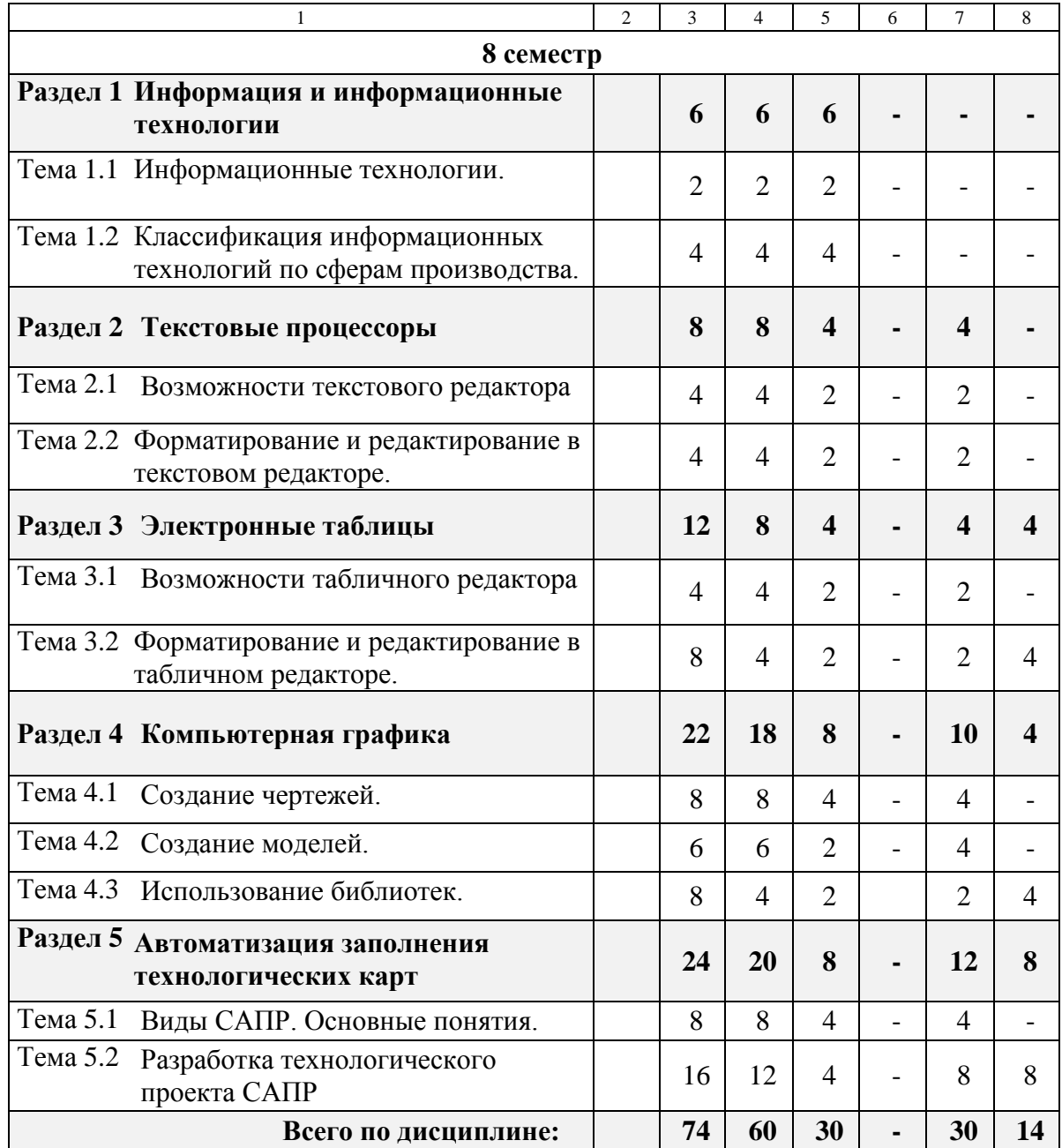

## **III. СОДЕРЖАНИЕ УЧЕБНОЙ ДИСЦИПЛИНЫ**

### **РАЗДЕЛ 1. Информация и информационные технологии**

Студент должен:

#### *иметь представление:*

- о содержании дисциплины, о связи с другими дисциплинами;
- о средствах обработки информации;
- о сферах применения компьютерных технологий.

#### *знать:*

- формы представления информации и передачи данных;
- классификацию информационных технологий по сферам производства

## *ДИДАКТИЧЕСКИЕ ЕДИНИЦЫ*

- Информационные технологии.
- Классификация информационных технологий по сферам производства.

## **РАЗДЕЛ 2. Текстовые процессоры.**

Студент должен:

#### *иметь представление:*

- о возможностях текстового процессора;
- об основных элементах экрана;
- о колонтитулах.

#### *знать:*

- назначение элементов окна текстового процессора;
- правила создания, открытия и сохранения документов;
- порядок работы с командами меню и инструментами;
- способы форматирования символов и абзацев;
- основные операции при работе с рисунками, таблицами, диаграммами;
- методику выполнения операций при подготовке документа к печати.

#### *уметь:*

- вводить и редактировать текст;
- выбирать команды меню;
- выделять, копировать, перемещать и удалять фрагменты текста;
- оформлять текст шрифтами, устанавливать параметры, выравнивание и междустрочные интервалы;
- вставлять в документ и редактировать рисунки, таблицы и диаграммы;
- задавать колонтитул, параметры и нумерацию страниц;
- выполнять предварительный просмотр документа;

распечатывать документы.

## *ДИДАКТИЧЕСКИЕ ЕДИНИЦЫ*

- Возможности текстового редактора;
- Команды «МЕНЮ»;
- Форматирование, редактирование в текстовом редакторе;
- Работа с рисунками и таблицами;
- Сохранение и печать документа.

## *ЛАБОРАТОРНАЯ РАБОТА №1.* Работа с текстом

Редактирование документов: копирование и перемещение фрагментов в пределах одного документа и в другой документ и их удаление. Выделение фрагментов текста.

*ЛАБОРАТОРНАЯ РАБОТА №2.* Работа с таблицами и рисунками Работа с таблицами и рисунками в текстовом редакторе.

## **РАЗДЕЛ 3. Электронные таблицы.**

#### Студент должен

#### *иметь представление:*

о видах и возможностях электронных таблиц;

#### *знать:*

- назначение элементов окна изучаемой электронной таблицы;
- понятия и определения ячейки, адреса, блока;
- правила создания, заполнения и сохранения электронной таблицы;
- методику оформления электронной таблицы;
- порядок применения формул и стандартных функций;
- графические возможности электронной таблицы;

#### *уметь:*

- вводить информацию и редактировать электронные таблицы;
- форматировать и оформлять таблицу;
- сохранять созданную или отредактированную таблицу;
- работать с деловой графикой электронной таблицы;
- производить расчеты и поиск информации с использованием формул, стандартных функций и запросов.

## *ДИДАКТИЧЕСКИЕ ЕДИНИЦЫ*

Возможности табличного редактора;

- Команды «МЕНЮ»;
- Форматирование, редактирование в табличном редакторе;
- Работа с формулами;
- Работа с рисунками и диаграммами;
- Сохранение и печать документа.

### *ЛАБОРАТОРНАЯ РАБОТА №3.* Работа с линейными уравнениями.

Создание расчётной таблицы с линейными уравнениями для курсовой работы по ТМС.

## *ЛАБОРАТОРНАЯ РАБОТА №4.* Работа с нелинейными уравнениями.

Создание расчётной таблицы с нелинейными уравнениями для курсовой работы по ТМС.

## *САМОСТОЯТЕЛЬНАЯ РАБОТА.*

Выполнить расчёт припусков для заданной поверхности Курсового проекта по ТМС.

## **РАЗДЕЛ 4. Компьютерная графика**

Студент должен:

#### *иметь представление:*

- о типах документов Компас-3D;
- о системах координат в Компас-3D;
- о сохранении документа Компас-3D;
- об управлении окнами документов;
- об управлении отображением документа в окне;
- о привязках Компас-3D;
- об отмене и повторе действий;
- об использовании сетки.

#### *знать:*

- базовые приемы работы;
- принципы ввода и редактирования чертежных объектов;
- стили чертежных объектов;
- ввод геометрических объектов;
- ввод объектов оформления.

#### *уметь:*

- пользоваться геометрическим калькулятором;
- пользоваться локальными системами координат;
- пользоваться буфером обмена;
- редактировать изображение;
- использовать текстовый процессор Компас-3D;
- работать с прикладным библиотеками Компас-3D.

## *ДИДАКТИЧЕСКИЕ ЕДИНИЦЫ*

- Компас-3D;
- Геометрический калькулятор;
- Локальная система координат;
- Буфером обмена;
- Редактирование изображения;
- Текстовый процессор Компас-3D. Вставка рисунков;
- Прикладные библиотеки Компас-3D.

*ЛАБОРАТОРНАЯ РАБОТА №5.* Работа в графическом редакторе Компас-3D Начертить чертеж детали, используя возможности Компас-3D.

*ЛАБОРАТОРНАЯ РАБОТА №6.* Создание модели в Компас-3D Начертить 3D чертеж, используя графический редактор Компас-3D.

#### *ЛАБОРАТОРНАЯ РАБОТА №7.* Создание 3D сборки в Компас-3D

Начертить 3D сборку приспособления, используя графический редактор Компас-3D.

*ЛАБОРАТОРНАЯ РАБОТА №8.* Работа с библиотеками в Компас-3D Начертить чертеж, используя прикладные библиотеки Компас-3D.

## *САМОСТОЯТЕЛЬНАЯ РАБОТА*

Выполнить чертёж заготовки 2D и 3D для Курсового проекта по ТМС.

## **РАЗДЕЛ 5. АВТОМАТИЗАЦИЯ ЗАПОЛНЕНИЯ ТЕХНОЛОГИЧЕСКИХ КАРТ**

Студент должен:

#### *иметь представление:*

- о принципах проектирования технологических процессов в САПР типа «ВЕРТИКАЛЬ»;
- об основных функциональных режимах САПР .

*знать:*

– основное окно системы;

- принцип работы системы;
- конструкторско-технологические спецификации;
- регистрация документов;
- формирование сводных ведомостей.

#### *уметь:*

- загружать базу данных в рабочее поле системы;
- редактировать записи;
- вводить маршрут обработки детали;
- вводить список переходов, подчиненных одной операции;
- подключать к операции несколько эскизов;
- формировать комплект технологических карт;
- формировать карт эскизов.

### *ДИДАКТИЧЕСКИЕ ЕДИНИЦЫ*

- Разработка технологического проекта в САПР;
- База данных в рабочее поле системы;
- Редактирование записей;
- Маршрут обработки детали;
- Переходы, подчиненных одной операции;
- Создание эскизов;
- Комплект технологических карт.

*ЛАБОРАТОРНАЯ РАБОТА № 9.* Работа в системе САПР «ВЕРТИКАЛЬ»

Введение в рабочее поле системы списка изделий и сборочных единиц, являющихся самостоятельными изделиями. Регистрация документов. Сохранение в архиваторе технологий.

*ЛАБОРАТОРНАЯ РАБОТА № 10.* Заполнение маршрутной карты ТП. Введение маршрута обработки детали. Карты.

*ЛАБОРАТОРНАЯ РАБОТА № 11.* Заполнение операционных карт ТП.

Введение операционных переходов детали. Переходы, эскизы, карты, комментарии.

#### *САМОСТОЯТЕЛЬНАЯ РАБОТА*

Заполнение комплекта технологической документации для Курсового проекта по ТМС.

## **IV. КОНТРОЛЬ КАЧЕСТВА УСВОЕНИЯ ДИСЦИПЛИНЫ**

#### *Текущий*

Формы отчетности*:*

- выполнение заданий лабораторных работ;
- выполнение самостоятельных работ.

## *Рубежный*

Формы отчетности:

выполнение контрольных (модульных) работ по теории;

*Итоговый -* проводится в конце 8 семестра в виде экзамена.

Оценивание студентов идёт по 5-ти бальной системе по каждой теме.

## **V. СРЕДСТВА ОБУЧЕНИЯ**

Для изучения дисциплины необходимо использовать достаточно современное оборудование, позволяющее эффективно решать сложные задачи. Ниже приводится минимальная конфигурация компьютеров и перечень программного обеспечения.

- 1. Компьютерный класс на 8-10 машин класса не ниже Intel Pentium III, ОЗУ – 512 Мб, Жесткий диск 40Гб, SVGA 256Мб видеопамяти, CD-ROM, мышь.
- 2. Сканер цветной.
- 3. Проектор.

#### *Программные средства:*

- 1. ОС Windows.
- 2. Текстовый редактор (Write, Word, WordPad и т.п.)
- 3. Графический редактор Компас 3-D
- 4. Автоматизированная система САПР «ВЕРТИКАЛЬ-3»

#### *Вспомогательные средства:*

- 1. Плакаты по темам.
- 2. Проектор.
- 3. Видео уроки по изучению отдельных тем.

# **УЧЕБНО - МЕТОДИЧЕСКОЕ ОБЕСПЕЧЕНИЕ ДИСЦИПЛИНЫ**

#### **РЕКОМЕНДУЕМАЯ ЛИТЕРАТУРА**

#### **Основная**

- 1. Информатика. Под ред.. Н.В.Макаровой. Москва: Финансы и статистика, 2001
- 3. КОМПАС-ГРАФИК 5.Х для WindowsТМ. Руководство пользователя. Часть 1. Москва: АО Аскон, 1999
- 4. КОМПАС-ГРАФИК 5.Х для Windows<sup>TM</sup>. Руководство пользователя. Часть 2. Москва: АО Аскон, 1999
- 5. «ВЕРТИКАЛЬ» Система автоматизированного проектирования технологических процессов. Руководство пользователя.. Москва: АО Аскон, 2008
- 6. Левин А. Самоучитель полезных программ. СПб.: Питер, 2001.

#### **Дополнительная**

- 6. Л.Залогова, М.Плаксин, С.Русаков и др. Задачник-практикум. Москва: Лаборатория базовых знаний, 1999
- 7. Фигурнов В.Э. IBM PC для пользователя: Краткий курс. М.: ИНФРА , 1998.
- 8. Левин А. Самоучитель работы в Windows. М.: Нолидж, 2000

## **СОДЕРЖАНИЕ**

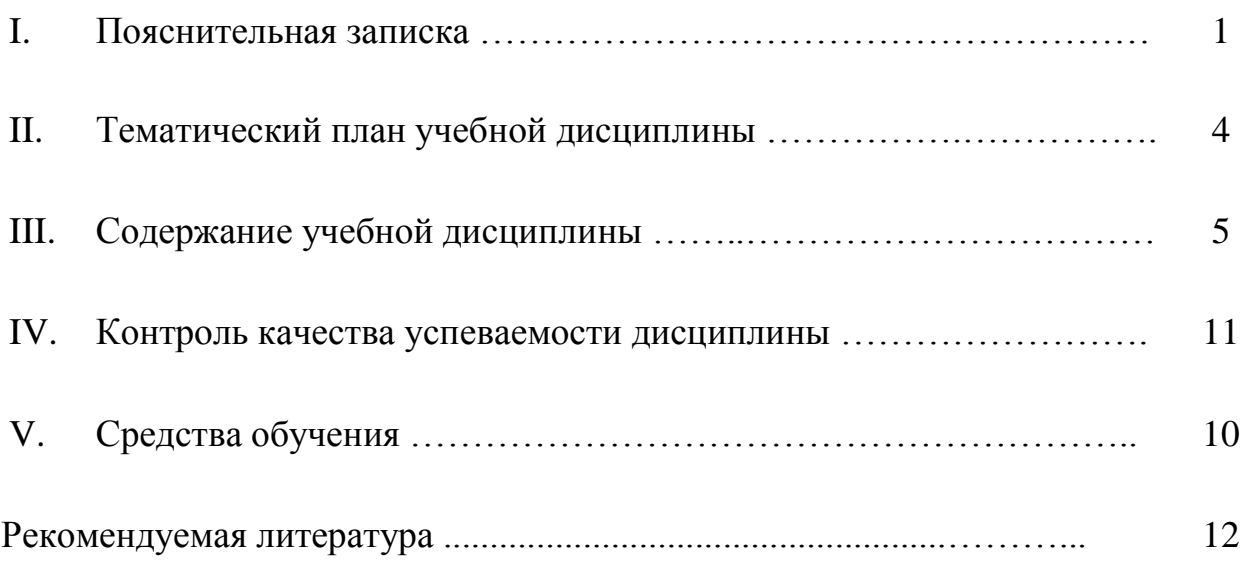